# unifrog

## **Unifrog Quick Tasks: KS4**

### *How do I get logged in?*

 Open the welcome email in your school inbox and follow the instructions to create your account.

#### *I can't find a welcome email?*

- Check your spam/junk folder
- If you still can't find it, head to https://www.unifrog.org/sign-in and click 'Reset password / Resend welcome email'

**Here are some quick tasks you can complete in Unifrog! Once you're logged in, these will help you to see what options are available to you and understand what your next steps might be.**

#### **Task 1:**

Login to Unifrog and complete the **Personality Profile**. This is a fun task that will allow you to learn a little about yourself and the different careers which you might enjoy in the future. (This takes 12-15 minutes).

Here is a short video that explains how the Personality Profile works: Student- [Using the](https://www.loom.com/share/e3a8dba592854e8ea55cf3679f8b1b7d?sharedAppSource=personal_library)  [Personality Profiling tool](https://www.loom.com/share/e3a8dba592854e8ea55cf3679f8b1b7d?sharedAppSource=personal_library) 

#### **Task 2:**

Once you've completed the Personality Profile check out your results! Here you will find a link to the careers that you might be interested in.

Using the link, explore the suggested careers and favourite at least one career profile in the **Careers Library**.

This short video explains how the Careers Library works: Student- [Using the Careers library](https://www.loom.com/share/9bdd885789b74743971796d167440251?sharedAppSource=personal_library)

#### **Task 3:**

Once you've found a career that you are interested in, read the career's profile. Here you will find lots of useful information relating to that career.

Make a note of any of the following:

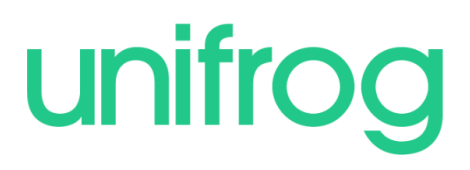

- What are the entry requirements for this career, are there any specific subjects/qualifications you will need?
- Will you need a university degree? If so, make a note of the subject you will need to study.
- Could you access this career through any other route (i.e an apprenticeship or internship)? If so, make a note of the sector you should look for opportunities in.

Now go to the **Post 16 Intentions tool** and record your dream career and two pathways to reach your chosen career. This video explains how the Post 16 intentions tool works: Student- [Using the P16 Intentions tool](https://www.loom.com/share/3df9210507e14d43bdc244ad7dba79c2?sharedAppSource=personal_library)